# How an Object is Printed

- 1. Design what you want to print in a computer assisted design (CAD) application
- 2. Download the design in **STL** format
- Open that file in the Cura Application
- Make any changes that are needed
- 5. Start the print
- 6. Sit back and watch the magic

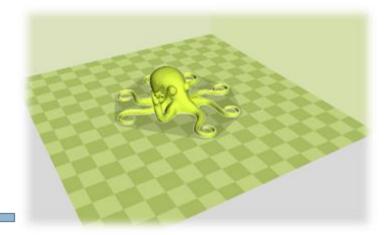

## **FAQS**

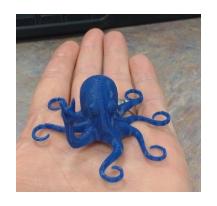

## How Can I Make Something?

You can purchase an application like **Sketchup** (sketchup.com) or you can use a free web-based application like **TinkerCad** (tinkercad.com).

### Can I Just Find Something to Print without Designing it?

You certainly can! There are repositories of CAD files that others designed that you can download and print. **Thingiverse** (thingiverse.com) is a popular one. Beware, though, not all files are free!

#### How long does it take to print a design?

It depends on how big it is and out complex it is. The Rocktopus on the left took 45 minutes. We ask that patrons keep their print jobs to 2 hours and under.